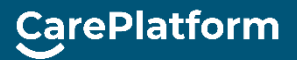

## Videobesök

Alla besök behöver inte vara fysiska, utan videomöten är ett bra alternativ i vissa fall. Vi erbjuder videomöten när vi anser att det fungerar bra medicinskt. Du behöver då inte komma in till mottagningen utan kan träffa oss därifrån du är om du har god internetuppkoppling och telefon/ padda/dator med mikrofon och kamera.

Vi använder oss av CarePlatform som är en webbaserad videotjänst. Du laddar alltså inte ner några appar eller program, utan träffar din Vårdkontakt direkt i webbläsaren. Du identifierar dig med BankID.

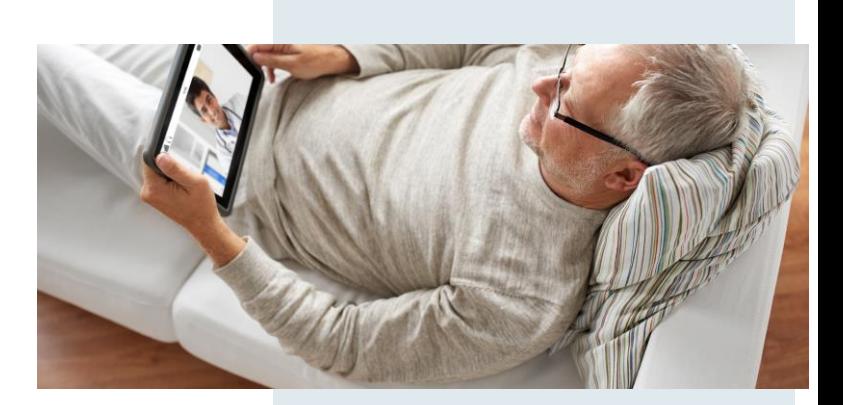

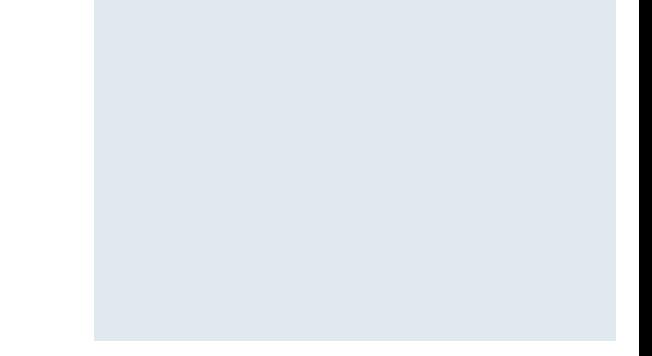

## Att tänka på inför mötet:

- Att ha bra internetanslutning.
- Att din telefon/padda/dator har kamera och mikrofon.
- Att man använder en uppdaterad version av webbläsaren.
	- På dator rekommenderas Google Chrome och Mozilla Firefox
	- På iPhone/iPad rekommenderas Safari
	- På Android rekommenderas Google Chrome.
- Att du bekräftar inbjudan till planerade videobesök innan besöket kan börjar (behövs inte för besök som börjar samtidigt som de bokas).

## Så här går det till:

- 1. Klicka på länken i sms:et från Care: Du får ett sms med information om at du bjudits in till ett videobesök. Här finns information om tid samt en länk till videoplattformen (bilderna är från demolattform. Du bjuds in till en annna länk).
- 2. Logga in med BankId.
- 3. Ge Samtycke: Om det är första gången som du loggar in på vår videoplattform får du ge Samtycke till att vi hanterar dina personuppgifter för att kunna genomföra besöket över video.
- 4. Bekräfta besöket: Om det är ett planerat besök så ska du bekräfta besöket när du loggar in. Det kan du helst göra på förhand.
- 5. Testa videon: Testa gärna ditt ljud och kamera innan du börjar.
- 6. 15 minuter innan videobesöket börjar kan du gå in i mötesrummet a careplatform.se AÅ genom att klicka på rutan CarePlatform *Börja Videobesöket*

Kommande besök

3 april 2020  $13:15 - 13:30$ 

Skicka meddelande Videobesök Visa detalie Bek

ш

7. Ge åtkomst till datorns kamera och mikrofon.

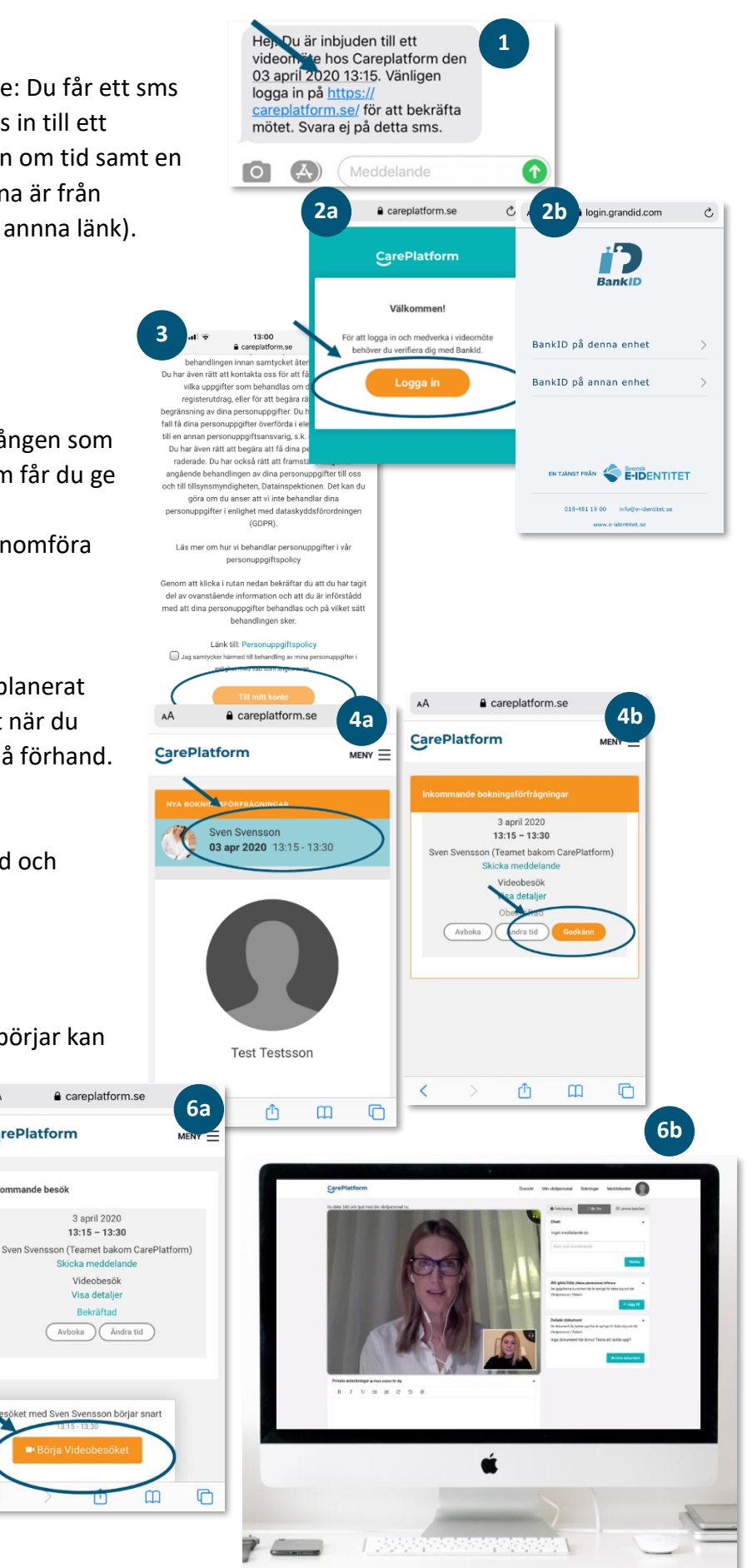